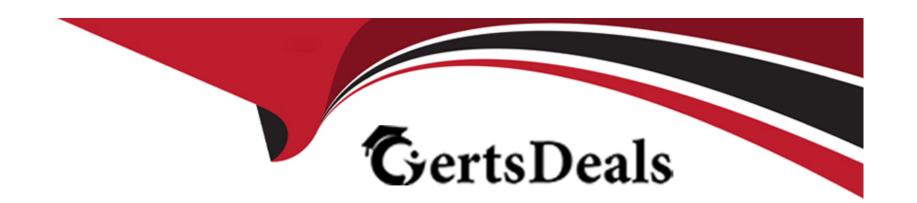

# Free Questions for MS-203 by certsdeals

Shared by Hutchinson on 29-01-2024

For More Free Questions and Preparation Resources

**Check the Links on Last Page** 

**Question Type: DragDrop** 

You have a Microsoft Exchange Online tenant.

From the Exchange admin center, you create an alert policy named Policy1 as shown in the following exhibit.

| Review policy and finish                                                                                                    | s an email alert each time a new user configures external                                                                      |
|----------------------------------------------------------------------------------------------------|----------------------------------------------------------------------------------------------------|
| Category                                                                                                    |                                                                                                    |
| which policy seminos should you configure? To answer, drag the ar                                                                                                    | ate settings to the correct requirements. Each setting may be                                                                  |
| Daily notification limit  or your app protection policy. The policy take effect immediately after you create it, and we recomme Email recipients  rs know how these changes will impact them. | ar between panes or scroll to view content.                                                                                    |
| Settings                                                                                                    | Answer Area                                                                                                    |
| Category                                                                                                    | To alert when a new user sets up forwarding:                                                                                   |
| Answer:                                                                                                    | To send an email for all alerts:                                                                                               |
| Daily notification limit                                                                                                    |                                                                                                    |
|                                                                                                    |                                                                                                    |
| tuestion 2                                                                                                    |                                                                                                    |
| uestion Type: OrderList                                                                                                    |                                                                                                    |
|                                                                                                    | S) domain that syncs with an Azure AD tenant. You have a Microsoft Online. You need to create a group that meets the following |

- \* Only mailbox users that have a custom attribute of EmployeeID can be members of the group.
- \* Group membership must be updated automatically.

Send email notification

Email recipients: admin@contoso.com

Daily notification limit: 1

Edit recipients

Which three actions should you perform in sequence? To answer, move the appropriate actions from the list of actions to the answer area and arrange them in the correct order.

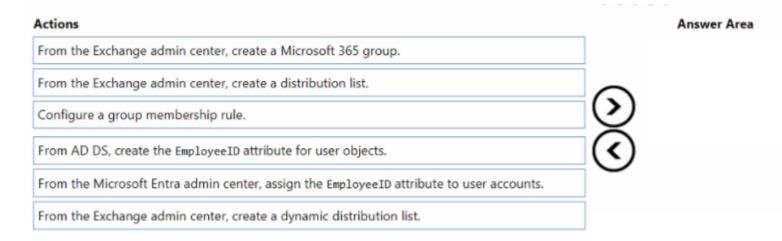

#### **Answer:**

From the Electrometric entropion of the complete and the complete and the

## **Question 3**

**Question Type: OrderList** 

You have a Microsoft Exchange Online tenant that contains a user named User1. You need to find email messages that meet the following requirements:

- \* Contain the word ProjectX
- \* Are located in the mailbox of User1

The solution must retain all the messages that meet the requirements.

Which three actions should you perform in sequence? To answer, move the appropriate actions from the list of actions to the answer area and arrange them in the correct order.

| Actions                                          |             | Answer Area |
|--------------------------------------------------|-------------|-------------|
| Create a User data search case.                  |             |             |
| Search for content in the User data search case. |             |             |
| Add a data connector.                            | (S)         |             |
| Create an eDiscovery case.                       | <b>(</b> <) |             |
| Place an eDiscovery hold.                        |             |             |
| Search for content in the eDiscovery case.       |             |             |

#### **Answer:**

Blazzaten á o e e Distante in Milota de Discovery case.

### **Question Type:** MultipleChoice

You have a Microsoft Exchange Online tenant.

You need to configure a solution to receive an email notification whenever the number of queued messages exceeds 1,000, and the messages have been queued for more than one hour. The solution must minimize administrative effort.

What should you do in the Exchange admin center?

### **Options:**

- A- Create a new alert policy.
- B- Edit the settings of the Messages have been delayed alert policy.
- C- Review the Inbound messages report.
- D- Review the Queued messages report.
- **E-** Edit the settings of the Reply-all storm detected alert policy.

#### **Answer:**

В

### **Question Type:** MultipleChoice

You have a Microsoft Exchange Online tenant that has a domain named contoso.com.

You need to configure contoso.com as a target tenant for cross-tenant mailbox migrations. Which three components should you configure? Each correct answer presents part of the solution.

NOTE: Each correct selection is worth one point.

### **Options:**

- A- a remote domain
- B- a migration endpoint
- C- an Azure AD app registration
- D- a Receive connector
- E- an organization relationship
- F- an SSL certificate

#### **Answer:**

B, C, E

### **Question Type:** MultipleChoice

Note: This question is part of a series of questions that present the same scenario. Each question in the series contains a unique solution that might meet the stated goals. Some question sets might have more than one correct solution, while others might not have a correct solution.

After you answer a question in this section, you will NOT be able to return to it. As a result, these questions will not appear in the review screen.

You have a Microsoft Exchange Online tenant that contains the following email domains:

- \* Adatum.com
- \* Contoso.com
- \* Fabrikam.com

When external recipients receive email messages from the users in the tenant, all the messages are delivered by using the contoso.com email domain. You need to ensure that the users send email by using the @fabrikam.com email domain.

Solution: From the Exchange Management Shell, you run the Set-Mailbox cmdlet.

Does this meet the goal?

| Options:                              |                                                                            |  |
|---------------------------------------|----------------------------------------------------------------------------|--|
| A- Yes                                |                                                                            |  |
| B- No                                 |                                                                            |  |
|                                       |                                                                            |  |
| Answer:                               |                                                                            |  |
| 3                                     |                                                                            |  |
|                                       |                                                                            |  |
| uestion 7                             |                                                                            |  |
| estion Type: MultipleChoice           |                                                                            |  |
| You have a Microsoft Exchange Online  | e tenant.                                                                  |  |
| ou need to display a list of Exchange | PowerShell management role entries that relate to the Reset Password role. |  |
| Vhich cmdlet should you run?          |                                                                            |  |
|                                       |                                                                            |  |
| Ontions                               |                                                                            |  |
| Options:                              |                                                                            |  |

| A- Get-RoleAssignmentPolicy                                                                                                    |
|----------------------------------------------------------------------------------------------------|
| B- Get-ManagementRoleEntry                                                                                                    |
| C- Get-ManagementRole                                                                                                    |
| D- Get-ManagementRoleAssignment                                                                                                    |
|                                                                                                    |
| Answer:                                                                                                    |
| В                                                                                                    |
|                                                                                                    |
| Question 8                                                                                                    |
| Question Type: MultipleChoice                                                                                                    |
| You have a Microsoft Exchange Online tenant that contains a group named Group1.                                                                             |
| You need to create a mail flow rule to enforce TLS for all email messages sent from Group1 to a partner company that has an email domain named contoso.com. |
| What should you do first?                                                                                                    |
|                                                                                                    |
| Options:                                                                                                    |
|                                                                                                    |
|                                                                                                    |

- A- Disable plus addressing.
- B- Configure enhanced filtering.
- C- Add contoso.com as a remote domain.
- D- Add contoso.com as an accepted domain.
- E- Create a connector to contoso.com.

#### **Answer:**

Ε

## **Question 9**

**Question Type:** MultipleChoice

You have a Microsoft Exchange Online tenant that contains the recipients shown in the following table.

| Name       | Туре                |
|------------|---------------------|
| User1      | User mailbox        |
| Equipment1 | Resource mailbox    |
| Group1     | Microsoft 365 group |

You need to implement mailbox delegation for each recipient.

Which recipients support Full Access permission delegation?

### **Options:**

- A- User1 only
- **B-** Equipment1 only
- C- Group1 only
- D- User1 and Equipment! only
- E- User1, Equipment1, and Group1

#### **Answer:**

D

## **Question 10**

**Question Type:** MultipleChoice

You have a Microsoft Exchange Online tenant that contains a user named Used.

User1 leaves your company.

You need to convert the mailbox of User1 into an inactive mailbox before deleting the user account

Which type of policy should you assign to the mailbox?

### **Options:**

- A- sensitivity label policy
- B- data loss prevention (DLP) policy
- **C-** retention policy
- D- messaging records management (MRM) retention policy

#### **Answer:**

С

## **Question 11**

### **Question Type:** MultipleChoice

You have a Microsoft Exchange Online tenant that contains a user named Used.

You need to ensure that User1 is notified whenever mail flow is interrupted for more than one hour.

What should you do in the Exchange admin center?

### **Options:**

- A- Create a message trace that generates an Enhanced summary report.
- B- Create a mail flow rule.
- **C-** Create a new alert policy.
- D- Modify the Messages have been delayed alert policy.

#### **Answer:**

С

## **Question 12**

#### **Question Type:** MultipleChoice

You have a Microsoft Exchange Online tenant that has a verified domain named contoso.com.

From the Azure Active Directory admin center, you invite a new guest user named user1 (cpfabrikam.com.

You need to ensure that you can send email to User1 by selecting the name of the user from the global address list (GAL).

What should you do?

### **Options:**

- A- From the Exchange admin center, create a mail contact.
- B- From Exchange Online PowerShell, run the Set-User cmdlet.
- C- From the Microsoft 365 admin center, assign an Exchange Online license to User1.
- **D-** From Exchange Online PowerShell, run the Set-MailUser cmdlet.
- E- From the Microsoft Entra admin center, modify the Proxy address attribute of User1.

#### **Answer:**

Α

## To Get Premium Files for MS-203 Visit

https://www.p2pexams.com/products/ms-203

## **For More Free Questions Visit**

https://www.p2pexams.com/microsoft/pdf/ms-203

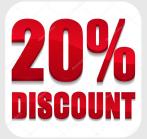